## Stations d'accueil PERCEPT DCK

## Manuel d'utilisateur

Version Document 1.4

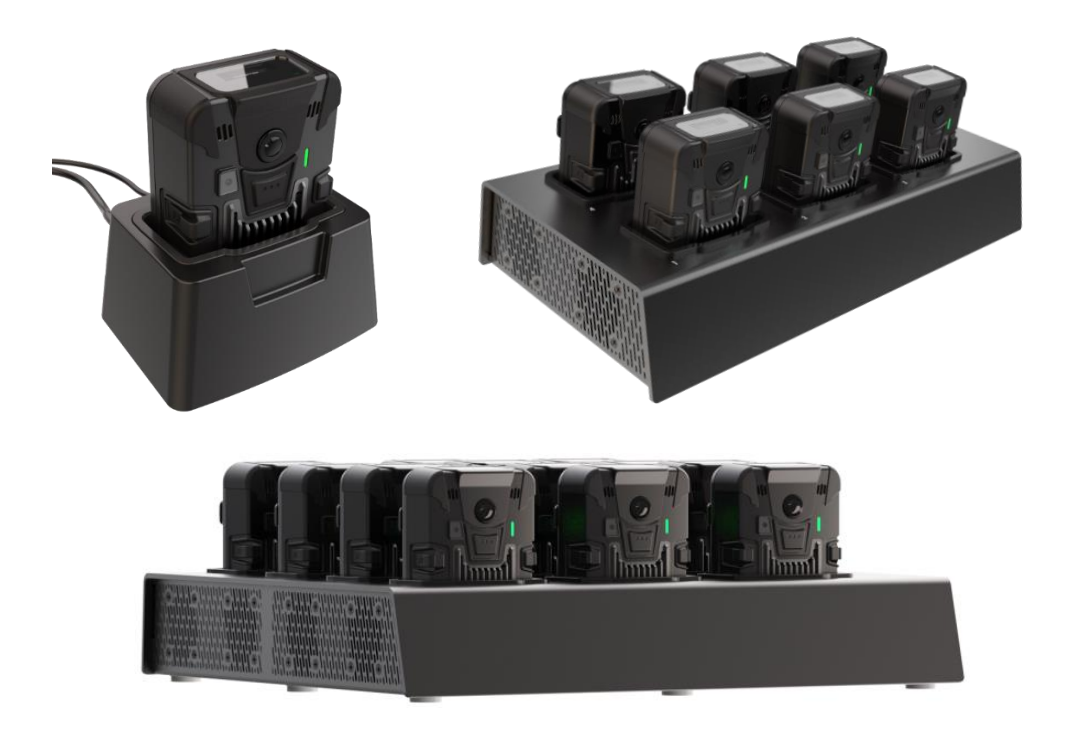

support@ionodes.com | www.ionodes.com

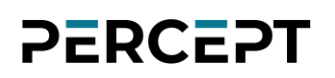

#### ©2023-2024, IONODES INC Tous droits réservés.

Aucune partie de cette documentation ne peut être reproduite par quelque moyen que ce soit, électronique ou mécanique, à quelque fin que ce soit, sauf comme indiqué dans le contrat de licence du logiciel. IONODES ne sera pas responsable des erreurs ou omissions techniques ou éditoriales contenues dans ce document. Les informations contenues dans ce document sont susceptibles d'être modifiées sans préavis.

Les informations contenues dans cette publication sont fournies "telles quelles" sans garantie d'aucune sorte. L'intégralité du risque découlant de l'utilisation de ces informations incombe au destinataire. En aucun cas, IONODES ne sera responsable de tout dommage direct, consécutif, accessoire, spécial, punitif ou autre (y compris, sans s'y limiter, les dommages-intérêts pour perte de bénéfices commerciaux, interruption d'activité ou perte d'informations commerciales), même si IONODES a été informé de la possibilité de tels dommages et qu'il s'agisse d'une action, d'un contrat ou d'un délit, y compris la négligence.

Ce logiciel et sa documentation sont protégés par copyright. Tous les autres droits, y compris la propriété du logiciel, sont réservés à IONODES Inc. Tous les autres noms de marques et de produits sont des marques ou des marques déposées de leurs propriétaires respectifs.

Les mots et symboles suivants signalent des messages spéciaux tout au long de ce guide :

**Avis:** Le texte dans ce format indique que le non-respect des instructions peut entraîner des dommages aux personnes ou à l'équipement.

**Note:** Le texte dans ce format indique des instructions spéciales auxquelles il convient de prêter attention.

#### **Contenu**

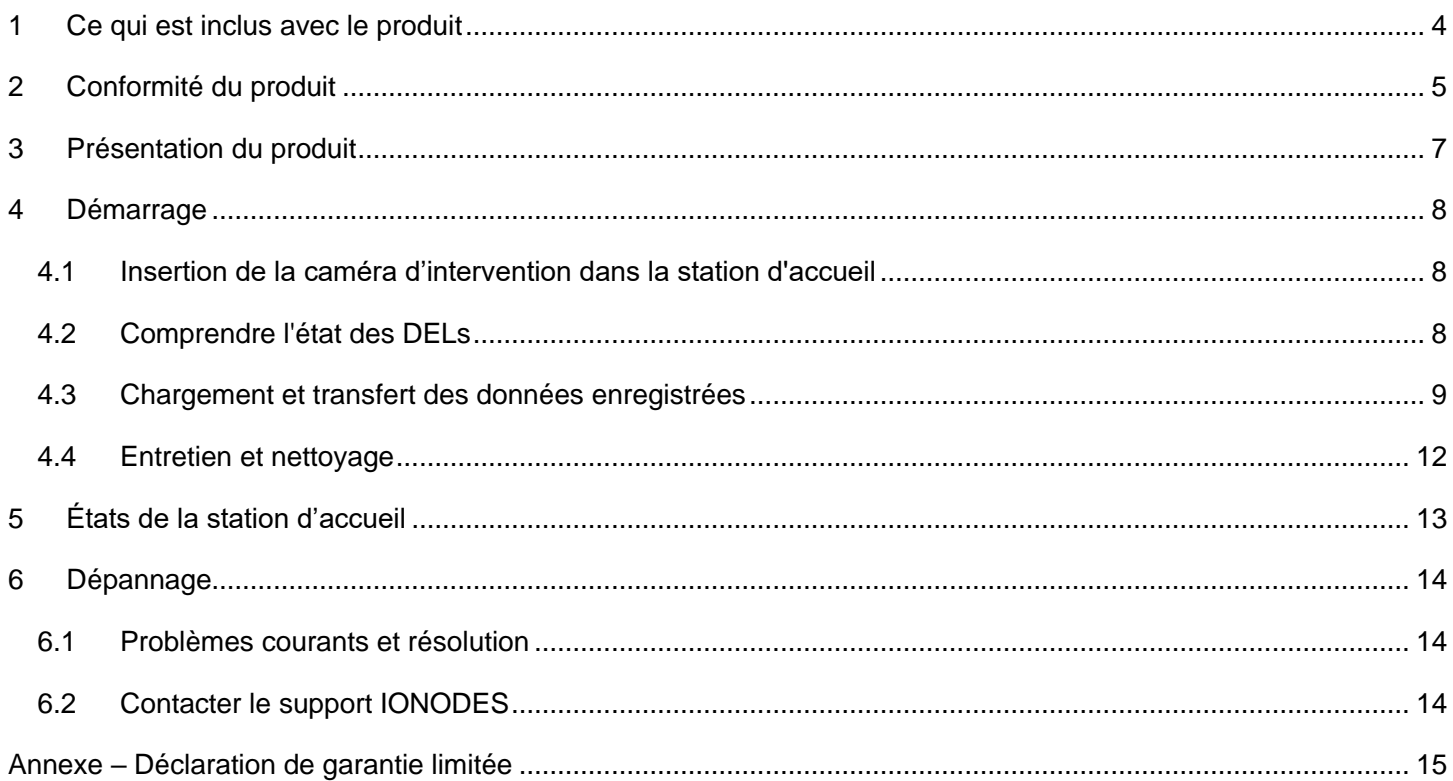

#### <span id="page-3-0"></span>**1 Ce qui est inclus avec le produit**

PERCEPT-DCK1, station d'accueil à port unique

#### **Qté Description**

- 1x Station d'accueil PERCEPT-DCK1
- 1x Adaptateur 12 VDC avec fiches US/EU/UK/AU/CN

PERCEPT-DCK6, station d'accueil à 6 ports

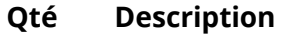

- 1x Station d'accueil PERCEPT-DCK6
- 1x Adaptateur 12 VDC

défauts.

1x Câble d'alimentation avec prise US (câble d'alimentation avec prise EU en option)

PERCEPT-DCK12, station d'accueil à 12 ports

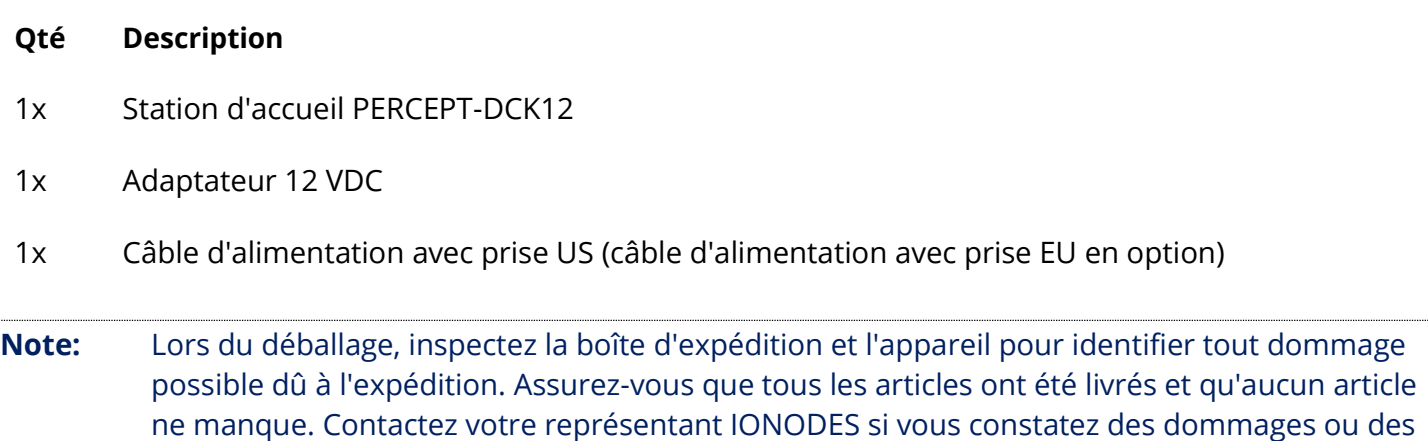

#### <span id="page-4-0"></span>**2 Conformité du produit**

#### **Déclaration FCC**

Cet équipement est conforme à la partie 15 des règles de la FCC. Son fonctionnement est soumis aux deux conditions suivantes : (1) cet appareil ne doit pas causer d'interférences nuisibles et (2) cet appareil doit accepter toute interférence reçue, y compris les interférences susceptibles de provoquer un fonctionnement indésirable.

Remarque : Cet équipement a été testé et déclaré conforme aux limites d'un appareil numérique de classe B, conformément à la partie 15 des règles de la FCC. Ces limites sont conçues pour fournir une protection raisonnable contre les interférences nuisibles dans une installation résidentielle. Cet équipement génère, utilise et peut émettre de l'énergie de radiofréquence et, s'il n'est pas installé et utilisé conformément aux instructions, peut causer des interférences nuisibles aux communications radio. Cependant, il n'y a aucune garantie que des interférences ne se produiront pas dans une installation particulière.

Si cet équipement cause des interférences nuisibles à la réception radio ou télévision, ce qui peut être déterminé en éteignant et en rallumant l'équipement, l'utilisateur est encouragé à essayer de corriger l'interférence par une ou plusieurs des mesures suivantes :

- Réorientez ou déplacez l'antenne de réception.
- Augmenter la distance entre l'équipement et le récepteur.
- Connectez l'équipement à une prise sur un circuit différent de celui auquel le récepteur est connecté.
- Consultez le revendeur ou un technicien radio/TV expérimenté pour obtenir de l'aide. Les changements ou modifications de ce produit non autorisés par IONODES pourraient annuler la compatibilité électromagnétique (CEM) et la conformité sans fil et annuler votre droit d'utiliser le produit.

#### **Déclaration de conformité d'Industrie Canada**

support@ionodes.com | www.ionodes.com | 450-696-1060 Le produit a été testé pour se conformer à *ICES-3(B)/NMB-3(B)*. Cet appareil numérique ne dépasse pas les limites de classe B pour les émissions de bruit radio provenant d'appareils numériques définies dans la

norme d'équipement causant des interférences intitulée : « Appareils numériques », ICES-003 du ministère canadien des Communications.

#### <span id="page-6-0"></span>**3 Présentation du produit**

La station d'accueil à caméra unique (PERCEPT-DCK1) permet aux utilisateurs de charger leur caméra d'intervention PERCEPT (prend en charge le mode QuickCharge 3.0 jusqu'à 18 W), ainsi que de décharger les enregistrements internes sur une plate-forme de stockage dédiée, via le port GbE RJ45 intégré. Pour la connexion à une source d'alimentation, le PERCEPT-DCK1 dispose d'une entrée d'alimentation CC de type barillet, prenant en charge une entrée 12 VDC située à l'arrière de l'unité (un adaptateur 12 VDC approprié avec des fiches US/EU/UK/AU est inclus avec la station d'accueil).

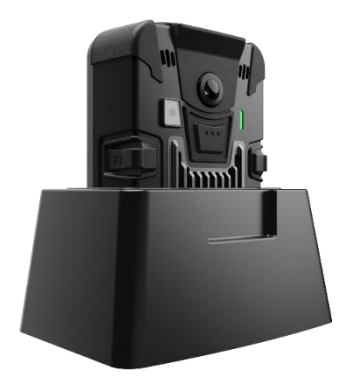

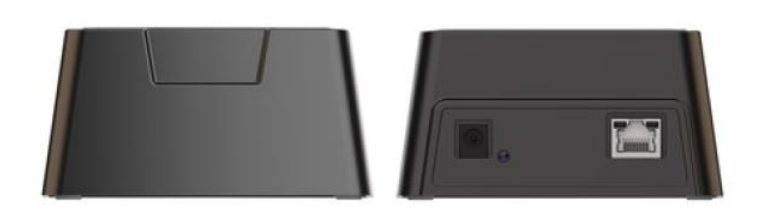

#### **PERCEPT-DCK1**

Les stations d'accueil multiports (PERCEPT-DCK6 / DCK12) augmentent le nombre de caméras d'intervention PERCEPT pouvant être chargées et connectées au réseau. Du côté du réseau, elles agissent comme un commutateur, regroupant le trafic de toutes les caméras d'intervention connectées sur une seule liaison montante GbE. En termes de capacités de charge, ils peuvent fournir le taux de charge maximal (mode QuickCharge 3.0 jusqu'à 18 W) simultanément à toutes les caméras d'intervention connectées et sont livrés avec l'alimentation 12 VDC appropriée (prise américaine fournie en standard, prise européenne en option).

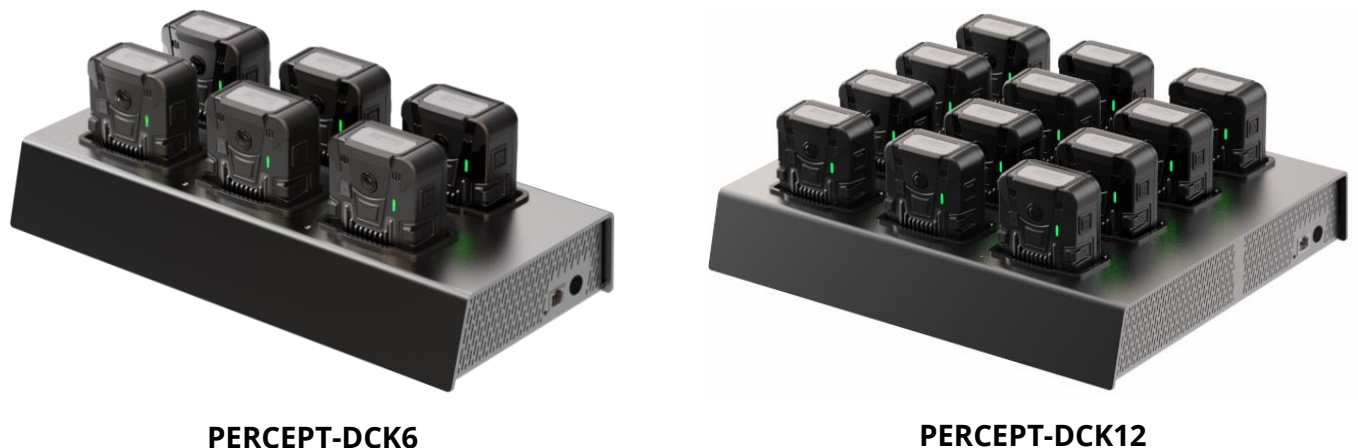

support@ionodes.com | www.ionodes.com | 450-696-1060

#### <span id="page-7-0"></span>**4 Démarrage**

#### <span id="page-7-1"></span>**4.1 Insertion de la caméra d'intervention dans la station d'accueil**

Pour commencer avec votre station d'accueil PERCEPT, veuillez insérer la caméra d'intervention directement dans la station d'accueil. Le support est conçu pour prendre en charge une seule orientation de la caméra d'intervention (avec l'objectif de la caméra d'intervention face à l'utilisateur).

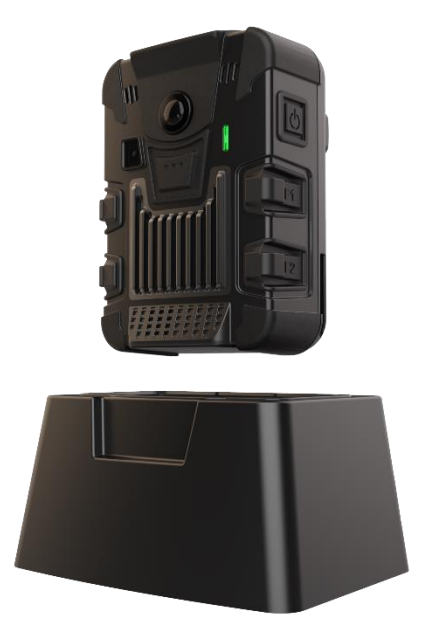

**Note:** La station d'accueil ne possède pas d'adresse réseau en elle-même. Elle réplique l'adresse MAC et les paramètres réseau de la caméra d'intervention ancrée. Cela la rend transparente aux systèmes de gestion vidéo (VMS) ou à d'autres logiciels intégrés à la caméra PERCEPT.

#### <span id="page-7-2"></span>**4.2 Comprendre l'état des DELs**

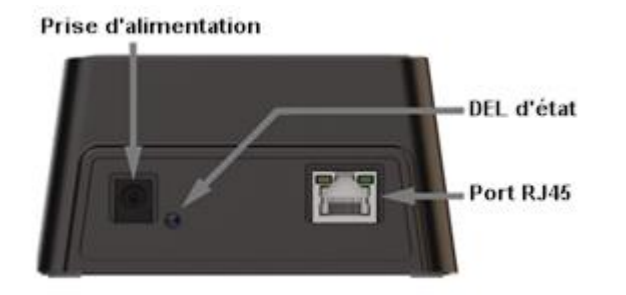

DEL D'état Port RJ45 **Alim. 12V** 

**PERCEPT-DCK1 PERCEPT-DCK6 / DCK12**

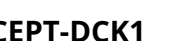

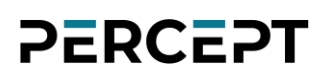

DEL du port RJ45:

- 1 Gbit/s : DEL verte (allumée fixe, clignotant en cas d'activité), DEL jaune (allumée fixe, clignotant en cas d'activité)
- 10/100 Mbit/s: DEL verte (allumée fixe, clignotante en cas d'activité), DEL jaune (éteint)

DEL d'état (PERCEPT-DCK1) :

- Mode charge DEL orange fixe
- Mode en ligne (transfert de données) DEL verte fixe

DEL d'état (PERCEPT-DCK6) :

- État de santé de la station d'accueil bon DEL verte fixe
- Erreur de la station d'accueil DEL rouge fixe

#### <span id="page-8-0"></span>**4.3 Chargement et transfert des données enregistrées**

Une fois connectée, la caméra d'intervention peut être en recharge ou en ligne. Lors du chargement, la batterie est en recharge, la connexion Ethernet est désactivée et la connexion Wi-Fi est active. En ligne, la batterie ne recharge pas, la connexion Ethernet est active et la connexion Wi-Fi est désactivée.

Le comportement de recharge/en ligne est contrôlé automatiquement comme décrit dans le tableau cidessous. Appuyer sur les boutons F1 ou F3 de la caméra d'intervention pendant plus de 5 secondes peut remplacer manuellement ce comportement pour forcer le chargement ou la mise en ligne. La commande manuelle est maintenue jusqu'à ce que la caméra d'intervention soit retirée de la station d'accueil ou remise en mode automatique en appuyant sur les boutons F1 ou F3 pendant > 5 secondes.

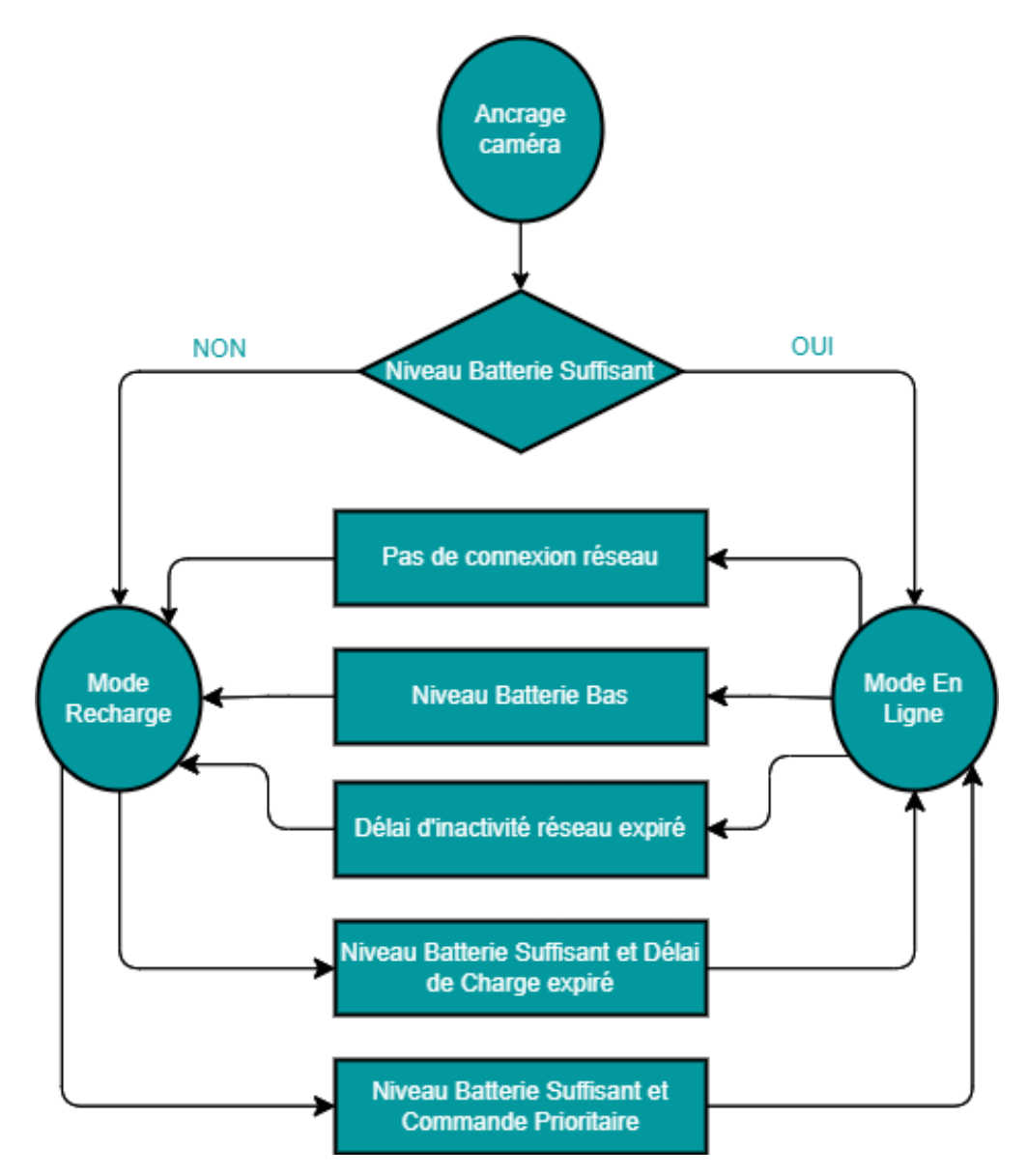

Les termes utilisés dans le tableau ci-dessus sont définis comme suit :

- *Niveau Batterie Suffisant* : le niveau de la batterie est supérieur au *Niveau minimum de la batterie* d'au moins *Niveau de démarrage du mode en ligne*.
- *Niveau Batterie Bas :* le niveau de la batterie est inférieur au *Niveau minimum de la batterie*.
- *Délai d'inactivité réseau* : il s'est écoulé au moins la *Durée d'inactivité pour le transfert réseau* sans aucune activité de récupération multimédia enregistrée (lecture enregistrée via VMS ou téléchargement de fichier via l'interface Web).
- *Délai d'expiration de la charge* : l'appareil est en charge depuis au moins *Durée minimum de la recharge de la batterie*.

10

Lors de la recharge, il existe 2 façons d'accéder à Internet :

- 1) Le niveau de la batterie est suffisant (*Niveau Batterie Suffisant*) et la charge s'est effectuée pendant le *Délai d'expiration de la charge*.
- 2) Le niveau de la batterie est suffisant (*Niveau Batterie Suffisant*) et une commande prioritaire manuelle (*Forcer mode en ligne*, par API ou via l'interface Web) est reçue.

En ligne, le passage à la recharge peut se faire des 3 manières suivantes :

- 1) Aucun réseau n'est détecté sur le connecteur RJ45 de la station d'accueil.
- 2) Le niveau de la batterie est inférieur au *Niveau Batterie Bas*.
- 3) Le *Délai d'inactivité réseau* a été atteint sans aucune activité de récupération multimédia enregistrée.
- **Note:** Par défaut, aucune diffusion de contenu multimédia en direct (audio et vidéo) n'est autorisée lorsque la caméra est connectée. La caméra d'intervention enverra uniquement une image statique montrant qu'elle est en charge. De plus, par défaut, la récupération de la vidéo enregistrée n'est pas autorisée via la connexion Wi-Fi lorsqu'elle est connectée.

Les paramètres décrits ci-dessus peuvent être configurés dans l'interface Web de la caméra d'intervention.

Reportez-vous au manuel d'utilisation de la caméra d'intervention PERCEPT pour plus de détails.

Un autre paramètre pertinent est accessible depuis l'interface Web de la caméra d'intervention, sous :

Onglet *Configuration > Réseau > Mise en flux > bouton Média*.

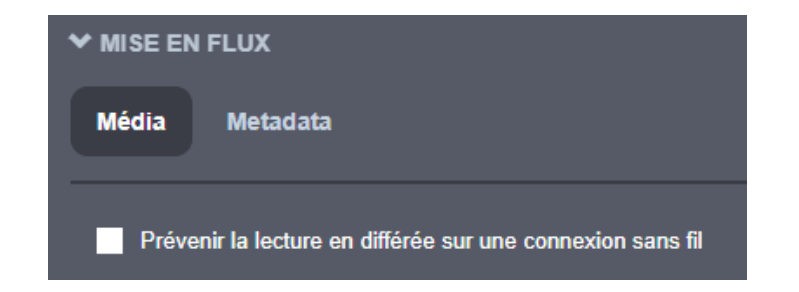

Cocher « *Prévenir la lecture en différée sur une connexion sans fil* » empêche le déchargement des données enregistrées via Wi-Fi. Le déchargement de grandes quantités de données vidéo peut mettre à rude épreuve la bande passante d'un réseau sans fil. Les utilisateurs de la station d'accueil peuvent vérifier ce

paramètre pour garantir que les transferts d'enregistrements n'ont lieu que lorsque la caméra

d'intervention est ancrée et connectée à un réseau filaire.

**Note:** Le déchargement des données de la caméra d'intervention est toujours piloté par le VMS (soit local, soit basé sur le cloud). En tant que tel, il n'y a aucune indication sur les progrès actuels ni sur le temps qu'il faudra pour terminer. Veuillez consulter le manuel d'utilisation de PERCEPT Cloud afin de savoir comment les tâches Cloud Sync sont présentées dans l'application Web lors de l'utilisation de PERCEPT Cloud VMS.

#### <span id="page-11-0"></span>**4.4 Entretien et nettoyage**

Pour garantir des performances optimales, ainsi qu'une longue durée de vie du produit, veuillez suivre les recommandations ci-dessous :

- Gardez le produit à l'écart des substances corrosives.
- Assurez-vous que le produit est complètement sec avant de le charger.

**Avis:** Ne pas percer ni gratter le produit.

Pour nettoyer le produit :

- Utilisez un savon ou un détergent neutre, non abrasif et sans solvant, avec de l'eau.
- Utilisez un chiffon doux en microfibre ou une éponge humide non abrasive.
- Séchez avec un chiffon doux pour éviter les taches d'eau.

**Avis:** N'utilisez aucun type de solvant, tel que du diluant et du benzène, ni aucun produit abrasif car ils pourraient endommager la surface du produit.

#### <span id="page-12-0"></span>**5 États de la station d'accueil**

Ce tableau décrit les retours à l'utilisateur pour les différents états de la station d'accueil (avec et sans la caméra d'intervention ancrée).

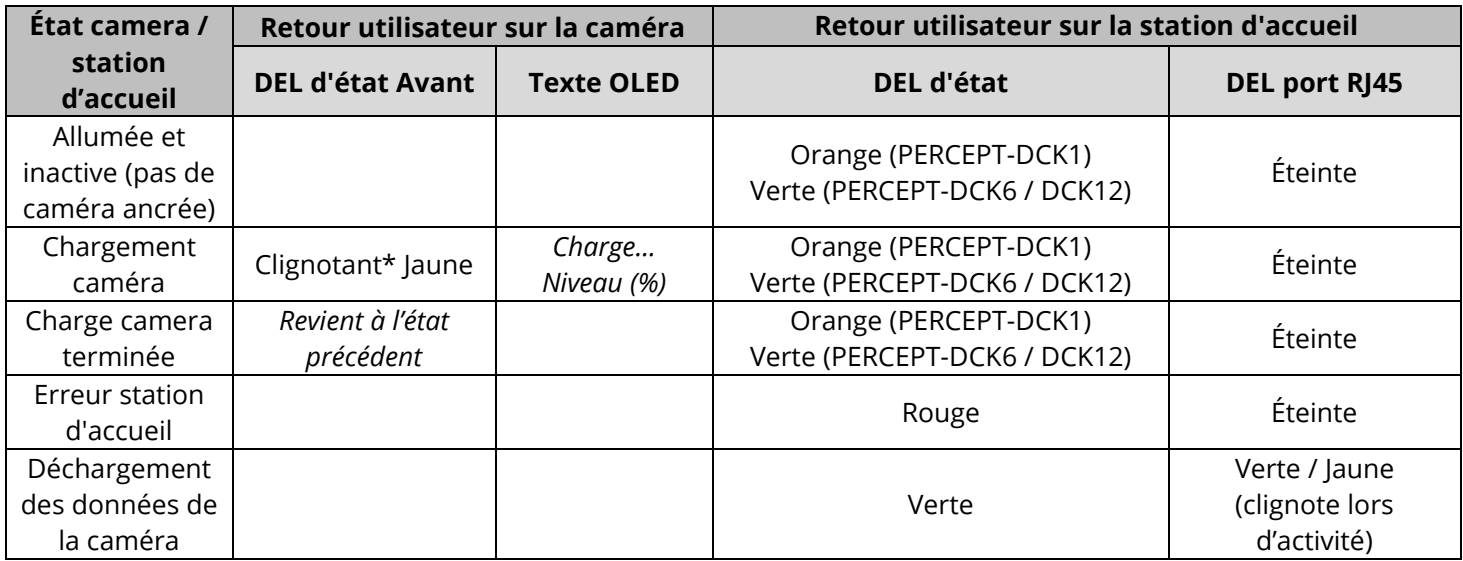

*\*clignotant: alterne Allumé pour 500ms / Éteint pour 500ms*

**Note:** Une fois ancrée dans une station d'accueil, le voyant supérieur de la caméra d'intervention PERCEPT répliquera le voyant d'état de la station d'accueil.

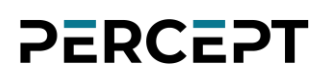

#### <span id="page-13-0"></span>**6 Dépannage**

#### <span id="page-13-1"></span>**6.1 Problèmes courants et résolution**

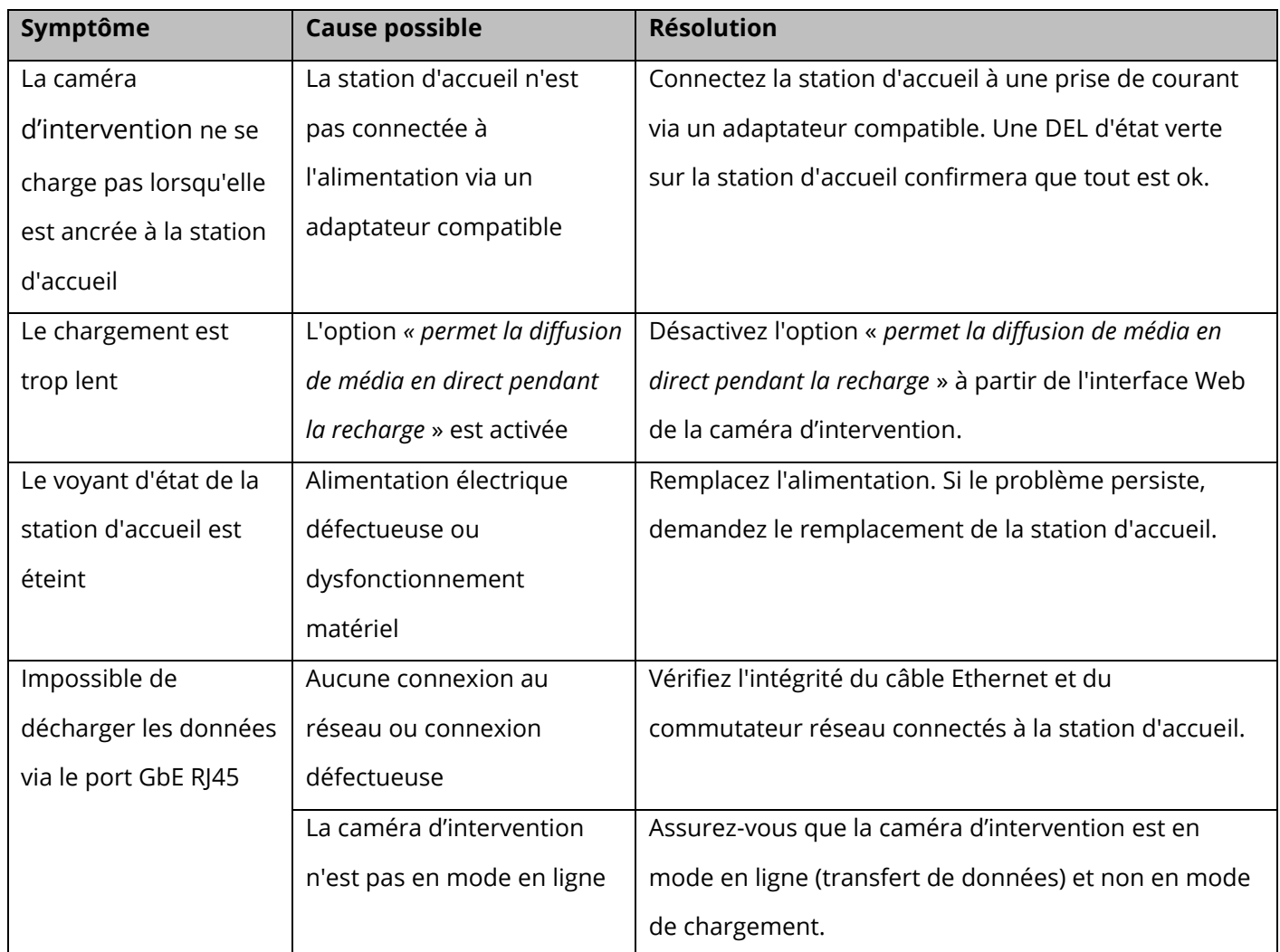

#### <span id="page-13-2"></span>**6.2 Contacter le support IONODES**

Pour plus d'informations, veuillez contacter notre équipe de support technique:

- Appel : 450 696-1060 ou 1 844 696-1060 (sans frais en Amérique du Nord)
- Envoyez un courriel à : support@ionodes.com
- Requête Web:<https://support.ionodes.com/supportcenter/s/contactsupport>

#### <span id="page-14-0"></span>**Annexe – Déclaration de garantie limitée**

Veuillez visiter <https://www.ionodes.com/limited-hardware-warranty> pour les dernières informations de garantie sur tous nos produits.